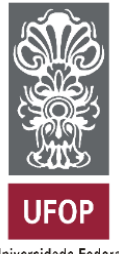

Universidade Federal de Ouro Preto

**UNIVERSIDADE FEDERAL DE OURO PRETO SISTEMA DE BIBLIOTECAS E INFORMAÇÃO**

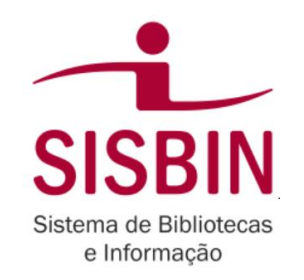

# **Como acessar o conteúdo do Portal de Periódicos CAPES fora da UFOP**

## [http://www.periodicos.capes.gov.br.](http://www.periodicos.capes.gov.br/)

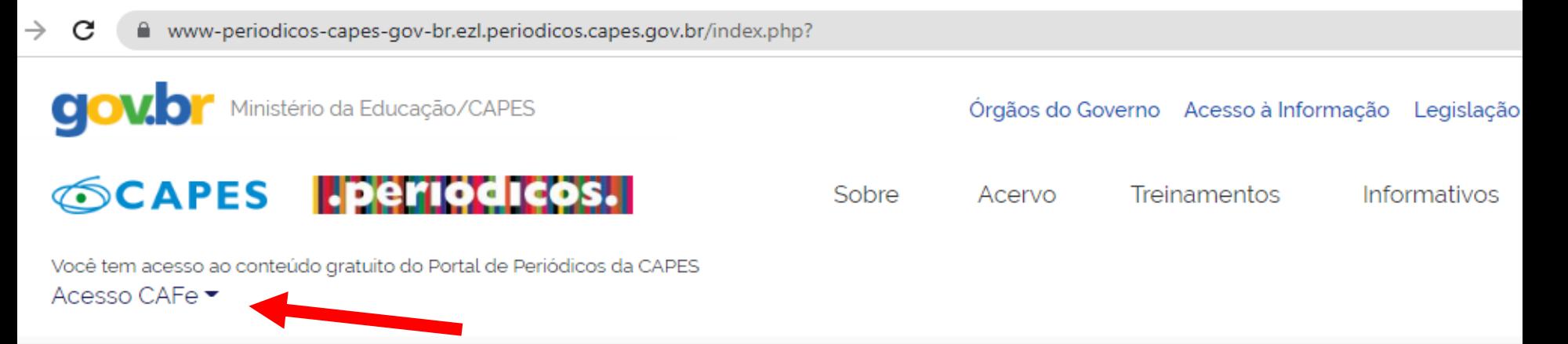

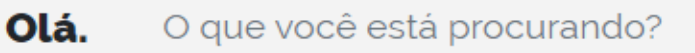

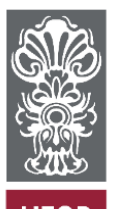

UFOP Universidade Federal de Ouro Preto

### UNIVERSIDADE FEDERAL DE OURO PRETO SISTEMA DE BIBLIOTECAS E INFORMAÇÃO

à.

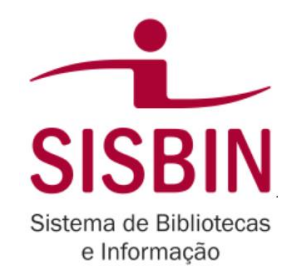

**CJOV.D** Ministério da Educação/CAPES

#### **SCAPES I.periodicos.**

Sobre

Você tem acesso ao conteúdo gratuito do Portal de Periódicos da CAPES Acesso CAFe

Sua pesquisa será realizada no conteúdo gratuito disponível no acervo do Portal de Periódicos da CAPES. O conteúdo assinado com as editoras científicas está disponível para os IPs identificados das instituições participantes. Caso você esteja acessando fora da rede da sua instituição, é necessário efetuar o login na Comunidade Acadêmica Federada (CAFe)

 $\blacksquare$  Acesso CAFe

d

n

De

O que você está procurando

eúdo científico sua pesquisa ainda

# Digite a sigla da UFOP e selecione

#### **CAPES** Periodicos.

Sobre

Acervo

Treinamentos

Informativos

Aiuda

Você tem acesso ao conteúdo gratuito do Portal de Periódicos da CAPES Acesso CAFe

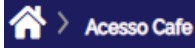

#### **Acesso CAFe**

Esta opção permite o acesso remoto ao conteúdo assinado do Portal de Periódicos da CAPES disponível para sua instituição. Este serviço é provido pelas instituições participantes, ou seja, o nome de usuário e senha para acesso devem ser verificados junto à equipe de TI ou de biblioteca de sua instituição.

Para utilizar a identificação por meio da CAFe, sua instituição deve aderir a esse serviço provido pela Rede Nacional de Ensino e Pesquisa (RNP). Clique aqui para mais informações e acesse também o Tutorial para entender o passo a passo do acesso remoto.

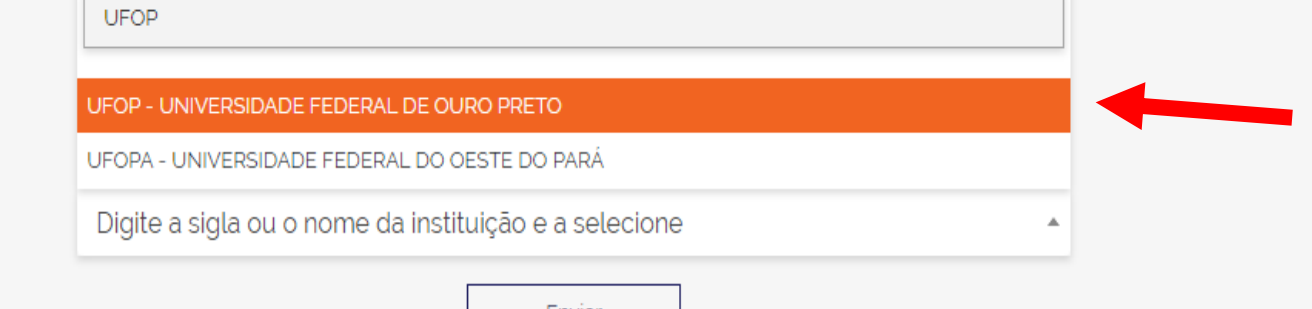

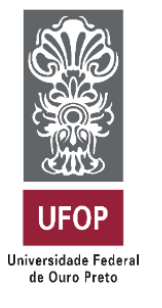

### **UNIVERSIDADE FEDERAL DE OURO PRETO SISTEMA DE BIBLIOTECAS E INFORMAÇÃO**

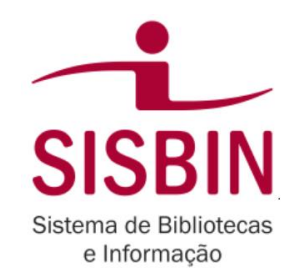

### **Acesso CAFe**

Esta opção permite o acesso remoto ao conteúdo assinado do Portal de Periódicos da CAPES disponível para sua instituição. Este serviço é provido pelas instituições participantes, ou seja, o nome de usuário e senha para acesso devem ser verificados junto à equipe de TI ou de biblioteca de sua instituição.

Para utilizar a identificação por meio da CAFe, sua instituição deve aderir a esse serviço provido pela Rede Nacional de Ensino e Pesquisa (RNP). Clique aqui para mais informações e acesse também o Tutorial para entender o passo a passo do acesso remoto.

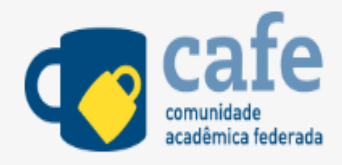

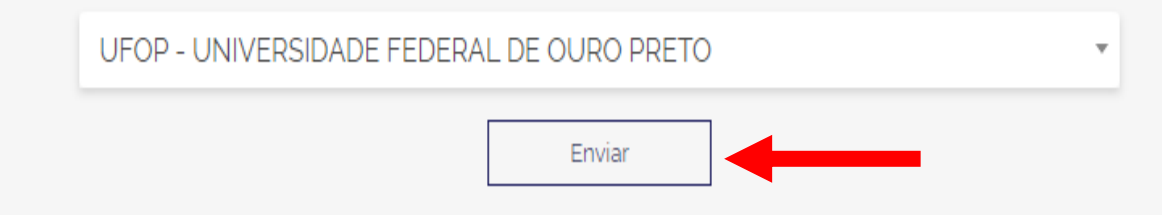

# **Utilizar login e senha da Minha UFOP**

Cafe comunidade

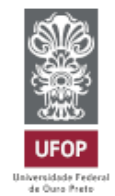

O acesso aos serviços da CAFe está mais seguro. Clique aqui para saber mais.

CPF (Apenas números)

Senha (A mesma da minhaUFOP)

□ Não lembre as credendiais de acesso!  $\overline{?}$ 

□ Limpar as permissões cedidas em sessões anteriores

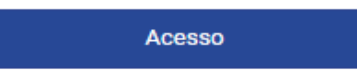